# フル HD 8.9 型 液晶搭載 業務用液晶ディスプレイ LCD8901/LCD8901MT/LCD8901S

取扱説明書

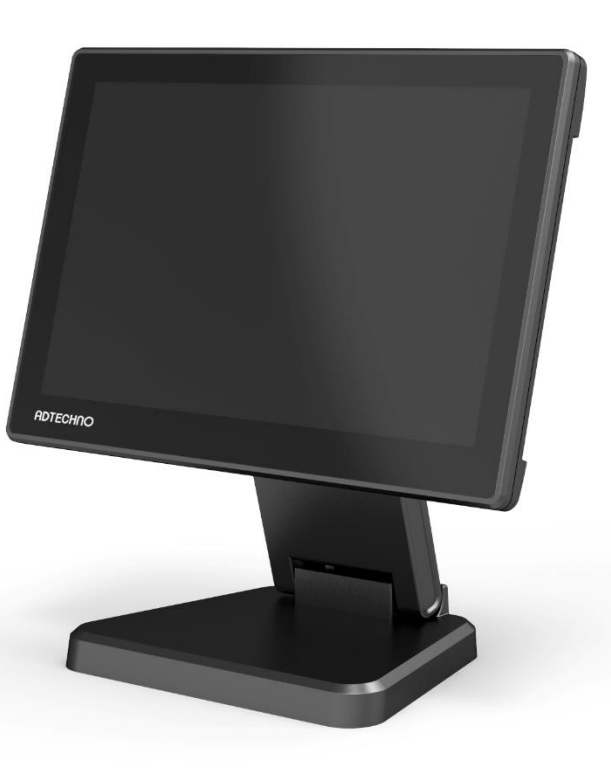

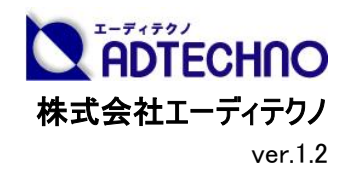

# 安全にお使いいただく為に

この度は、LCD8901/LCD8901MT/LCD8901S をお買い上げ頂き、誠にありがとうございます。 この取扱説明書は、本製品の使い方と使用上の注意事項について記載しています。

本製品をご利用になる前に必ず本書をお読みになり、内容をご確認のうえでご利用ください。

#### 安全上のご注意 必ずお守りください ■ご使用になる人や他の人への危害、財産への損害を未然に防ぐため、必ずお守り、ただことを説明しています。 誤った取扱いをした場合に生じる危険とその程度を、次の区分で説明しています。 警告 注意 誤った取扱いをした 誤った取扱いをしたと また、本取扱説明書内に使われている記号の意味は下記のとおりです。 ときに、死亡や重傷 きに軽傷または建物・ に結びつく可能性の 財産などの損害に結 操作の注 電源プラ 意とヒント グを抜く あるもの。 びつくもの。

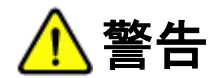

- 本取扱説明書で記載されている以外の使い方をしないでください。本取扱説明書の指示に従わずに起きた、いかなる事故・損害に対して、弊社 は一切責任を負いません。
- 機器内部に燃えやすいものや、金属などを入れないでください。また、水などをかけないでください。 感電や火災の恐れがあります。上記の状態になった場合はすぐにご使用を中止し、販売店または弊社カスタマーサービスにご連絡ください。
- 本製品および、使用するケーブル類を他の高温部(暖房機器など)に近づけないでください。 変形したり、保護部が溶けたりし、感電や火災の恐れがあります。
- 本製品の分解、改造は絶対に行わないでください。機器の故障や感電、火災などの恐れがあります。使用中に本体から煙が出たり、異臭・異音 等が発生したりする場合は、すぐに使用を中止して AC アダプターおよびご使用のすべてのケーブルを抜き、販売店または弊社までご連絡ください。
- AC アダプターを抜き挿しする場合は、必ず挿入部を持って抜いてください。コードを引っ張って抜いたりすると、ケーブルの断線、動作不具合、感 電や火災の恐れがあります。
- 濡れた手で、本製品およびケーブル類を触らないでください。感電や故障の恐れがあります。
- お手入れの際は、接続ケーブルをすべて抜いてから行ってください。また、科学雑巾、ベンジンやシンナーなどの有機溶剤は使用しないでください。 水洗いは絶対に行わないでください。変色や変形、故障の原因になります。
- 汚れがひどい時は、薄めた中性洗剤を柔らかい布に付けてよく絞ってからふき、その後乾いた布で水分を拭き取ってください。
- 本製品は安定した場所に設置してご使用ください。不安定な場所から落としたり、ぶつけたりするなどの衝撃を与えないでください。故障や破損の 原因となります。
- 長時間ご使用にならない場合は、安全のため AC アダプター、ケーブル類を全て抜いて保管ください。火災や故障の恐れがあります。
- 本製品は直射日光にあたる場所や、冷暖房機器の近く、温度の高い所(結露しているところ)、ほこりや油、薬品、水などがかかる場所には設置 しないでください。

注意

- 本製品を密閉された場所、屋外での使用や、長時間の連続使用は避けてください。
- 付属の AC アダプターは専用品です。他社製品はご使用になれません。
- 長時間ご使用にならない場合は安全の為、AC アダプター、ケーブル類を全て抜いて保管してください。
- 本製品を譲渡された場合、または中古品に関してのサポートは致しかねます。
- 本製品のボタン電池は試供品ですので、保証の対象外です。
- 本製品のケーブル類は試供品ですので、保証の対象外です。
- 外部的な要因(破損や水没、漏電、過電流など)や、天災などによる故障破損は、サポート対象外です。
- 本製品を廃棄するときは、地方自治体の条例に従ってください。内容については、各地方自治体へお問い合わせください。

# 液晶モニターについて

- 経年使用による輝度変化を抑え、安定した輝度を保つためには、輝度を下げて使用されることをおすすめします。
- 液晶パネルは非常に精密度の高い技術で作られていますが、画面の一部に画素欠けや常時点灯するドットがある場合があります。これは不良や 機器の故障ではありませんので、予めご了承ください。また、本製品の有効ドット数の割合は 99.99%以上です。
- 液晶パネル面やパネルの外枠は強く押さないで下さい。強く押すと干渉縞が発生するなど表示異常を起こすことがありますので、取扱いにご注意く ださい。
- 本製品を冷え切った状態のまま室内に持ち込んだり、急に室温を上げたりすると、製品の表面や内部に結露が生じることがあります。 結露が生じた場合は、結露がなくなるまで製品の電源を入れずにお待ちください。そのまま使用すると故障の原因となることがあります。

# 目次

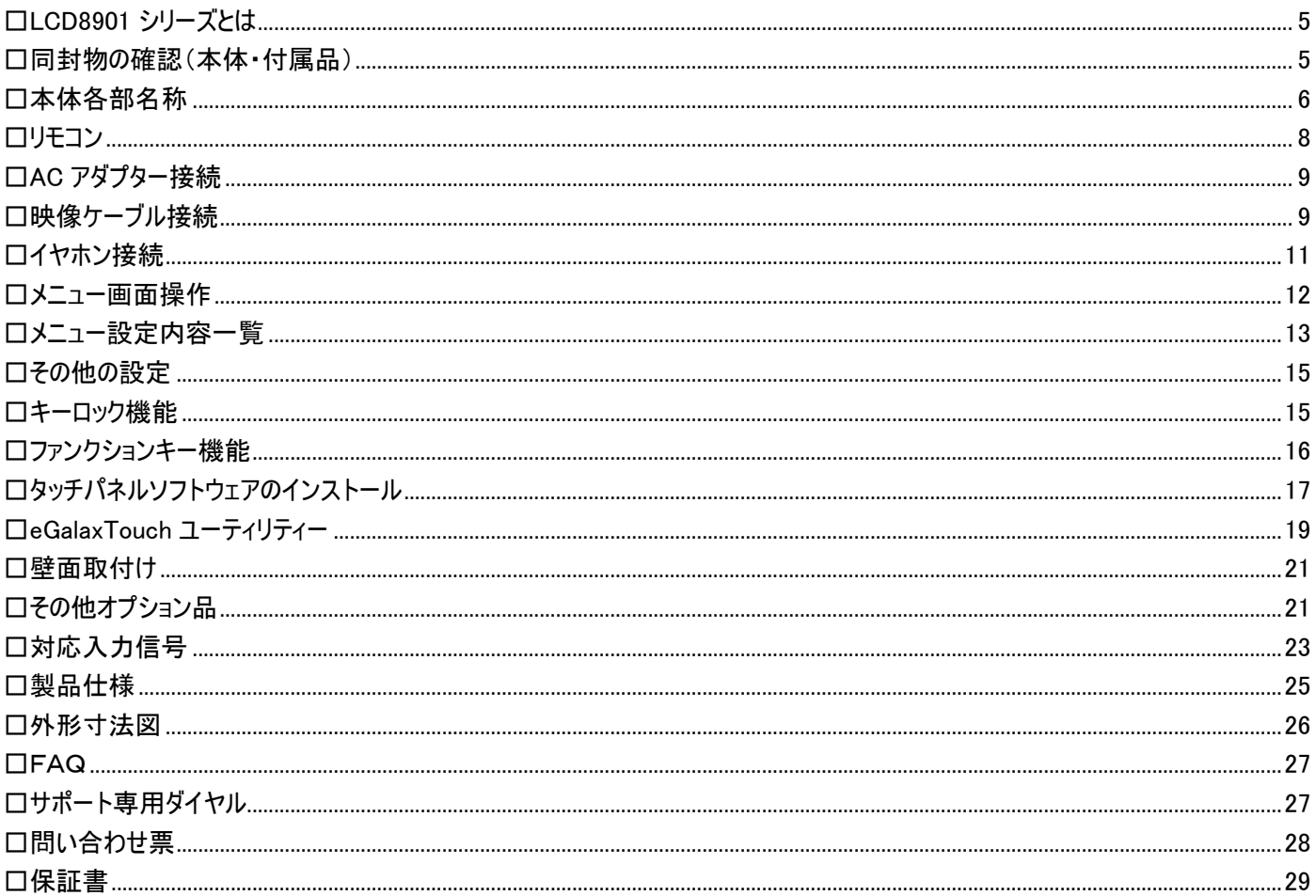

## <span id="page-4-0"></span>□LCD8901 シリーズとは

「LCD8901」シリーズはフルHD解像度(1920x1200) 8.9 型ワイドタイプのIPS液晶パネルを採用した業務用マルチメディアディスプレイです。液晶表面 には OCA(Optical Clear Adhesive)光学透明接着剤により高硬度(硬度 6H)のガラス装着を施しクリアで強固な設計を実現しました。接続端子は HDMI、VGA とビデオ(RCA)入力端子を各 1 系統と音声(赤・白 RCA)端子を搭載。HDMI 入力端子は Blu-ray などの著作権付きデジタルコンテン ツの再生に必要な HDCP にも対応します。標準モデル[型番:LCD8901]、SDI 搭載モデル[型番:LCD8901S]とタッチパネルモデル[型番: LCD8901MT]をご用意しております。低重心無段階調整可能な自立スタンドを採用しモニターを様々な角度に設置が可能。スタンドを折りたたんでの 持ち運びにも便利な設計となっています。本体背面に VESA マウントインタフェース規格 FPMPMI 75x75mm の壁掛け用ネジ穴とスタンド背面にも壁 掛け用フック穴を搭載し壁掛けでの設置も可能です。LCD8901 シリーズでは、当社マルチメディアディスプレイシリーズで初となる安心 3年保証(液晶パ ネル、LED バックライト含む)にて標準提供ですので、設備やシステムでも長期間安心してご利用いただけます。サーバーラックのサブモニター、PC サブモ ニター、工場ラインでの監視用、教育施設、展示会、各種イベント、ショールーム、ビデオ会議、デジタルサイネージ、機器への組み込み等、あらゆる業 務用途から産業用組込み、個人ユースまでさまざまな利用用途でのご利用に最適な小型液晶モニターです。

## <span id="page-4-1"></span>□同封物の確認(本体・付属品)

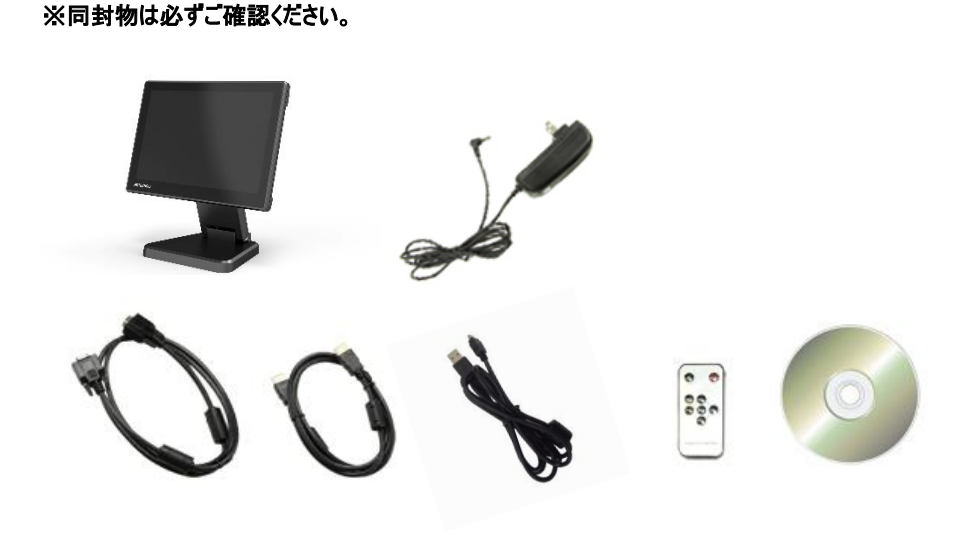

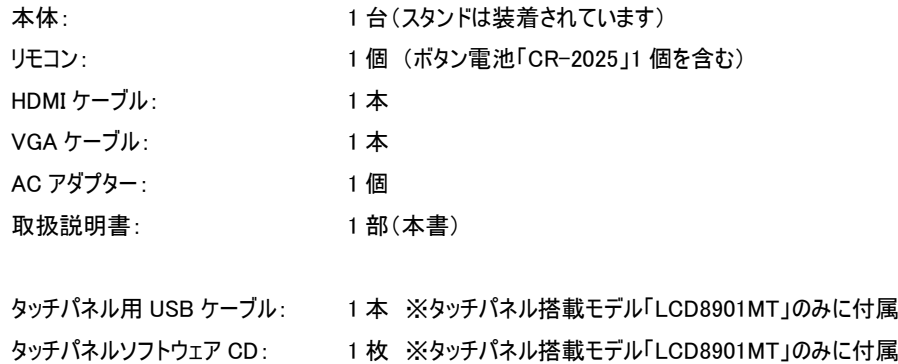

# <span id="page-5-0"></span>□本体各部名称

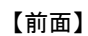

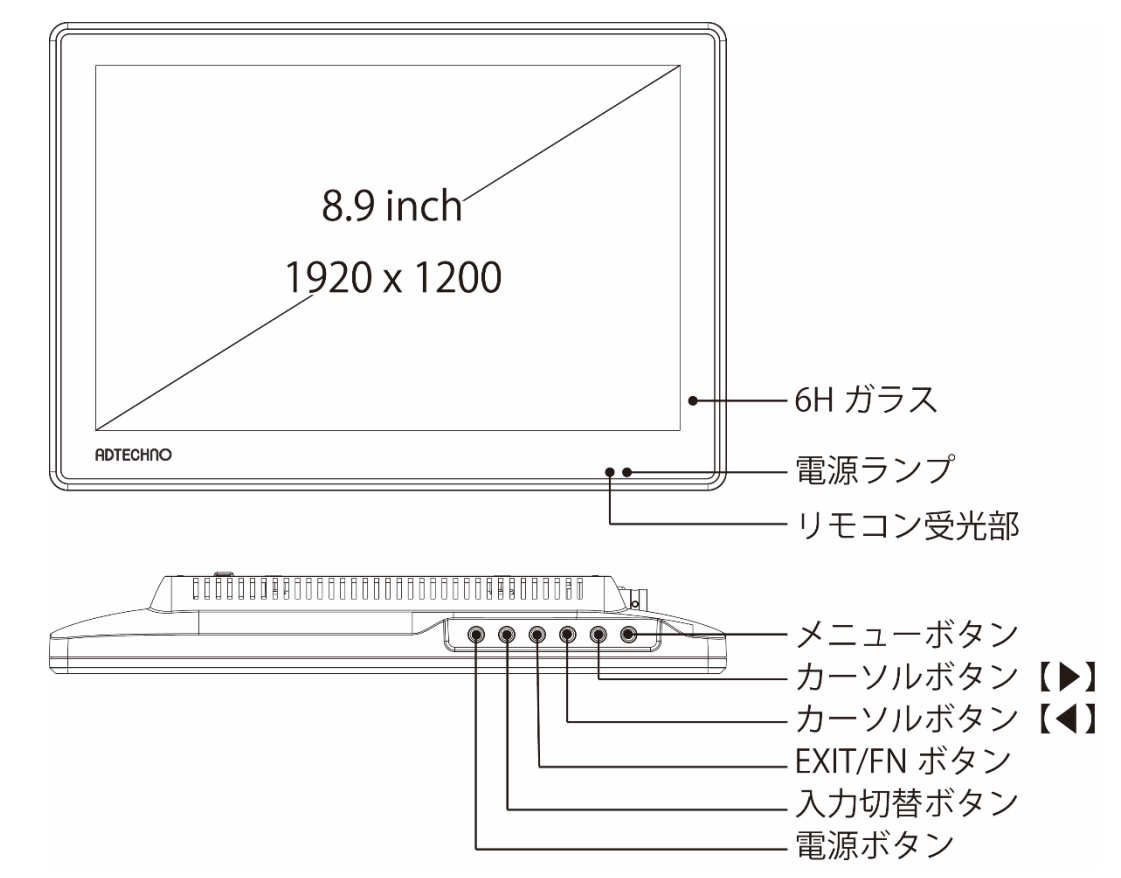

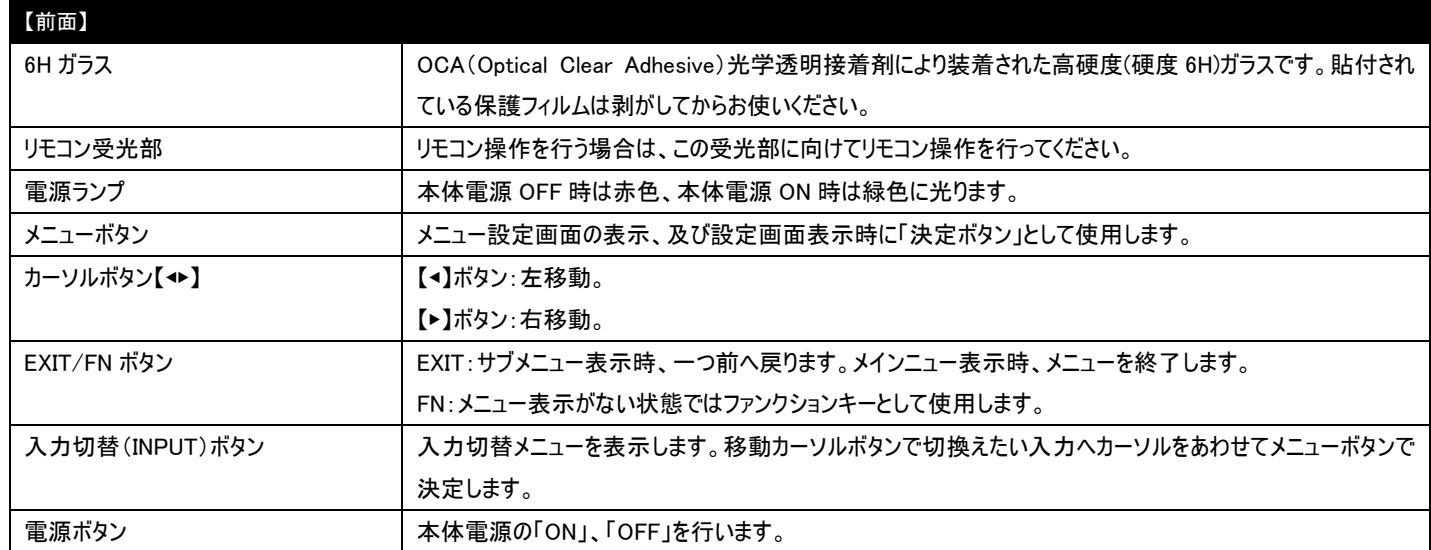

【背面】

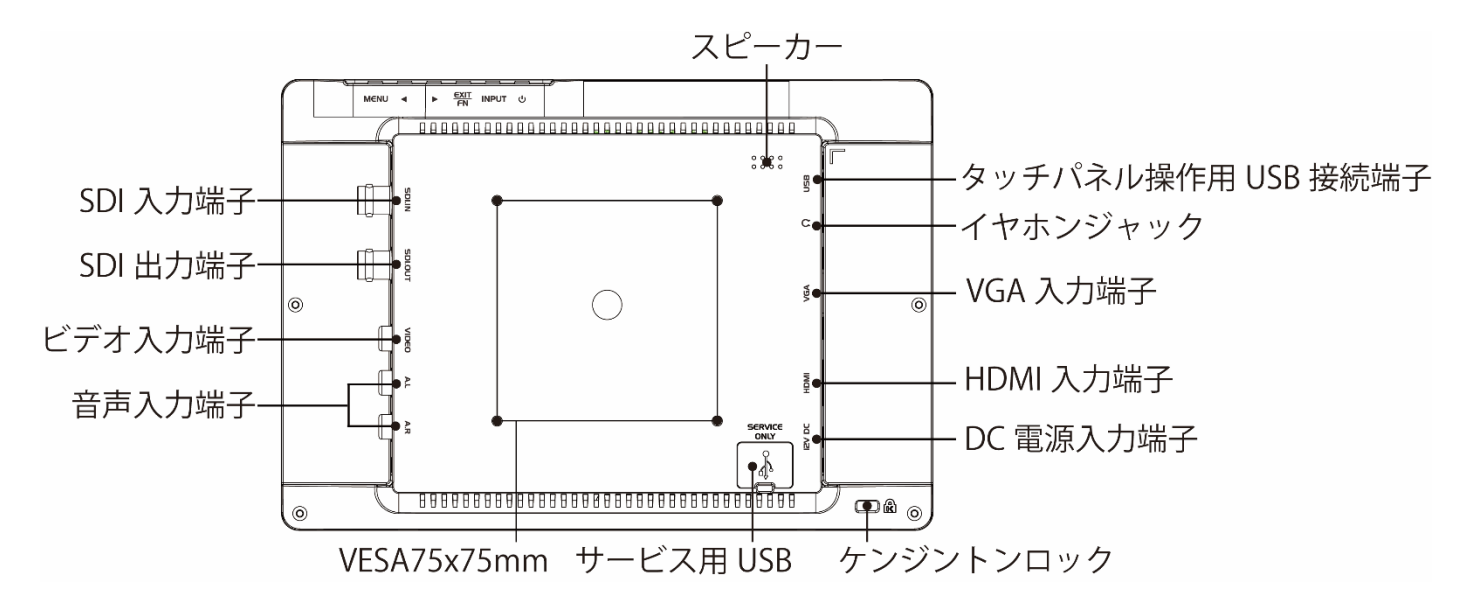

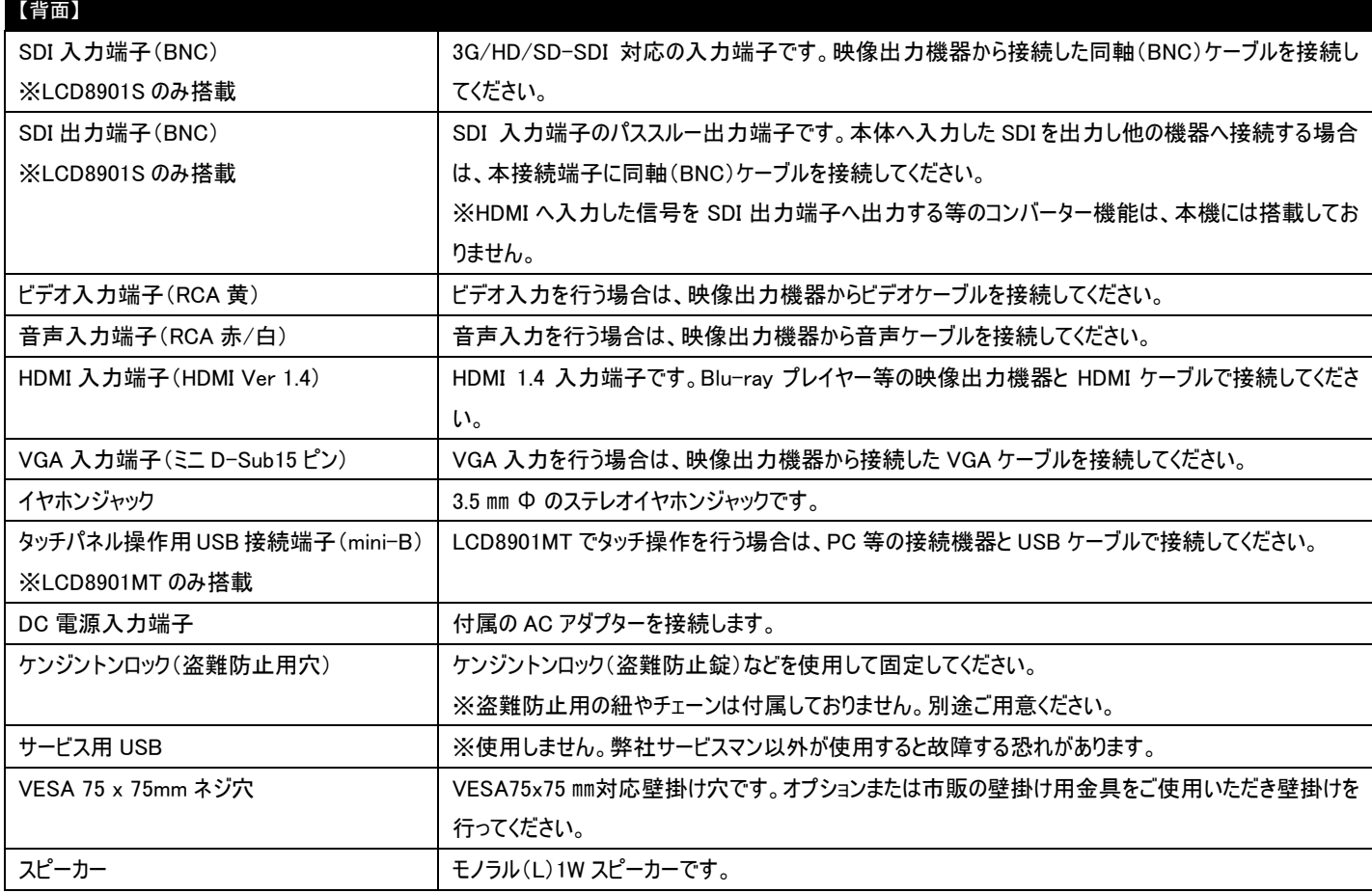

# <span id="page-7-0"></span>□リモコン

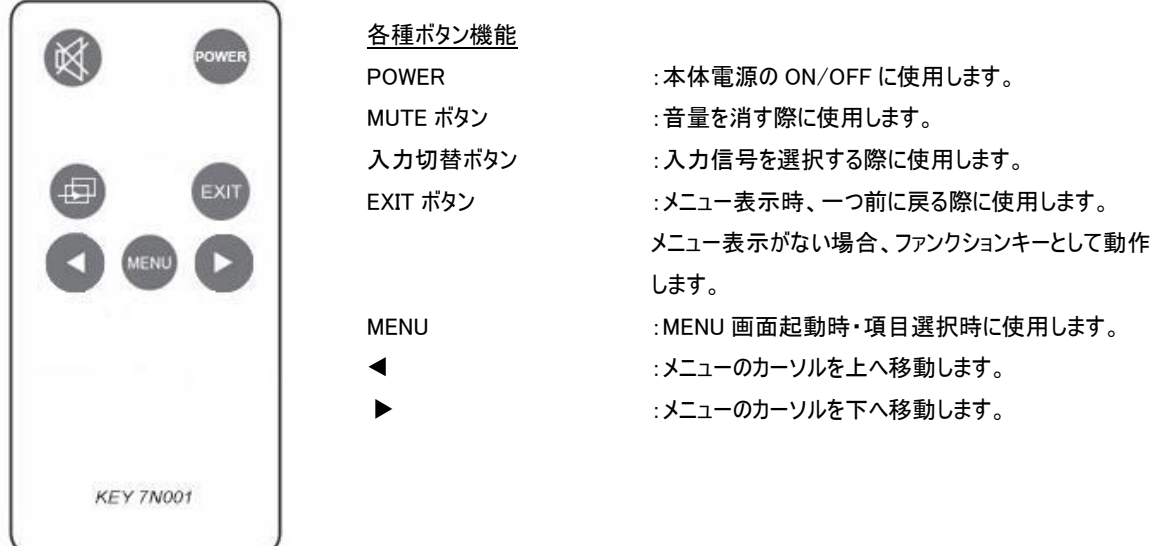

※コイン式電池『CR2025』をリモコンに入れてお使いください。電池切れになった場合は直ちに新しい電池に交換してください。

|操作の注意とヒント │ キーロック機能 メニューボタンを8秒以上長押しするとキーロック状態に なります。キーロック状態中は全てのボタンとリモコン操作 が無効になります。再度メニューボタンを8秒以上長押 しするとキーロック状態を解除できます。 (P.15 キーロック機能を参照)

## <span id="page-8-0"></span>□AC アダプター接続

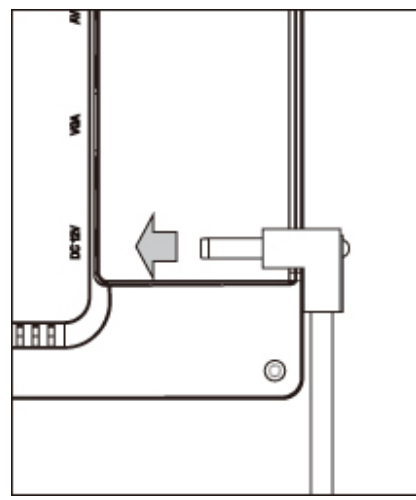

付属の AC アダプターDC コネクタを矢印の方向へ接続してください。

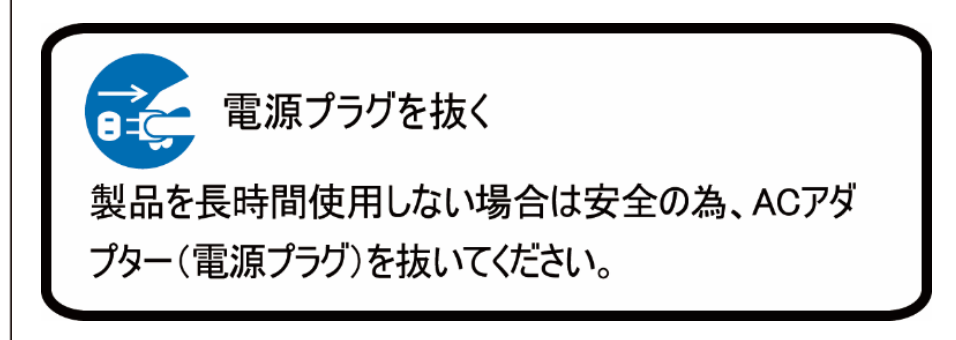

## <span id="page-8-1"></span>□映像ケーブル接続

映像出力機器からの接続信号に合わせ付属、または市販の映像ケーブルを各接続端子に接続してください。接続後、モニター本体側の入力切替を 行ってください。(P.7 本体各部名称を参照)

【SDI 接続】 ※SDI 入出力は、【型番:LCD8901S】のみに搭載しています。その他の機種に本コネクタは搭載しておりません。

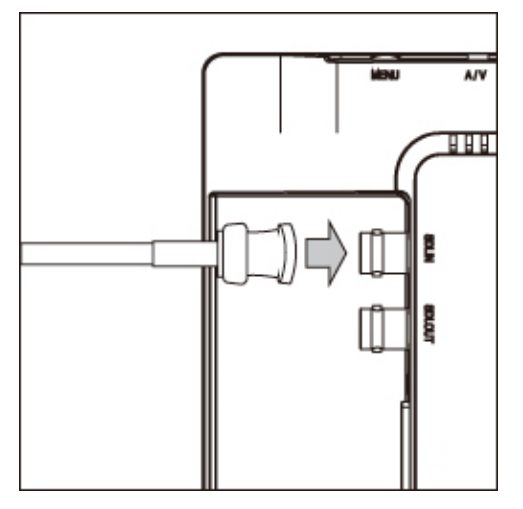

市販の BNC(同軸)ケーブルをご用意いただき矢印の方向に接続しBNCケーブルコネクタを回し 接続を固定してください。

入力した SDI 信号をパススルーで出力するには BNC(同軸)ケーブル SDI 出力(SDI OUT)のコ ネクタへ接続してください。

BNC ケーブルの接続角度を変えケーブルの取り回しを変更したい場合は、別途、オプションの BNC L 型変換アダプタ【型番: BNCLA】をお買い求めください。 オプション品詳細は(P.21)をご参照ください。

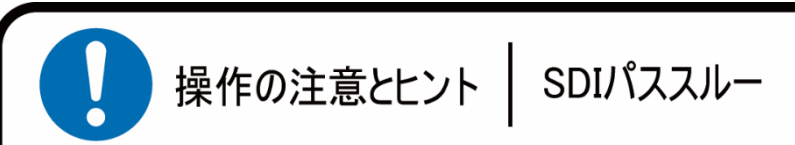

本製品のSDI出力端子はパススルーです。理論上、パ ススルーでは ケーブル距離や接続回数による減衰が起 こります。デイジーチェーン接続する場合はSDI規格毎の 最大距離を守り、イコライザーなどを併用することを推奨 します。またパススルーのためコンバート機能はありません。

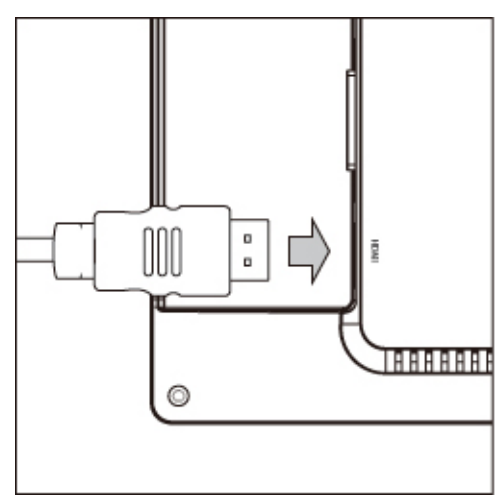

【HDMI 接続】

付属、または市販の HDMI ケーブルを HDMI 入力端子に矢印の方向に接続してください。

HDMI ケーブルの接続角度を変えケーブルの取り回しを変更したい場合は、別途、オプションの HDMI L 型変換アダプタ【型番:HDMILA】をお買い求めください。 オプション品詳細は(P.22)をご参照ください。

## 【VGA 接続】

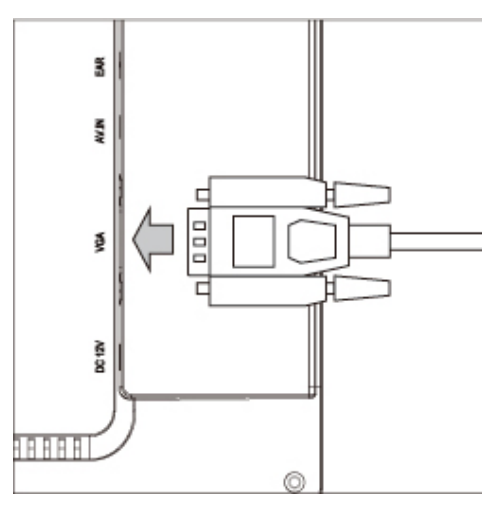

付属、または市販の VGA ケーブルを矢印の方向に接続しネジを締めて固定してください。

VGA ケーブルの接続角度を変えケーブルの取り回しを変更したい場合は、別途、オプションの VGA L 型変換アダプタ【型番:VGALA】をお買い求めください。 オプション品詳細は(P.22)をご参照ください。

## 【ビデオ接続】

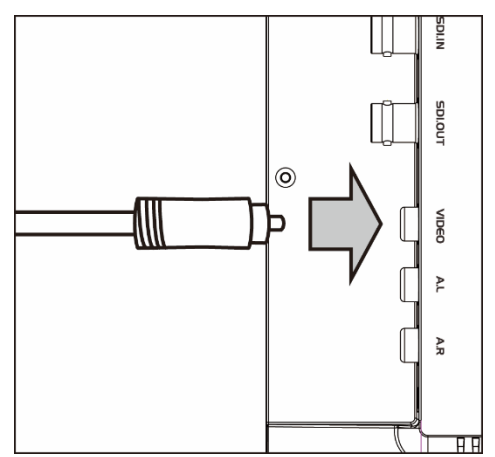

市販のビデオケーブル(RCA)ケーブルを矢印の方向に接続してください。

ビデオと VGA の音声接続は赤・白(RCA)をそれぞれ音声入力(赤・白)へ接続してください。

# <span id="page-10-0"></span>□イヤホン接続

イヤホンを接続する事で音声をステレオで聴くことができます。

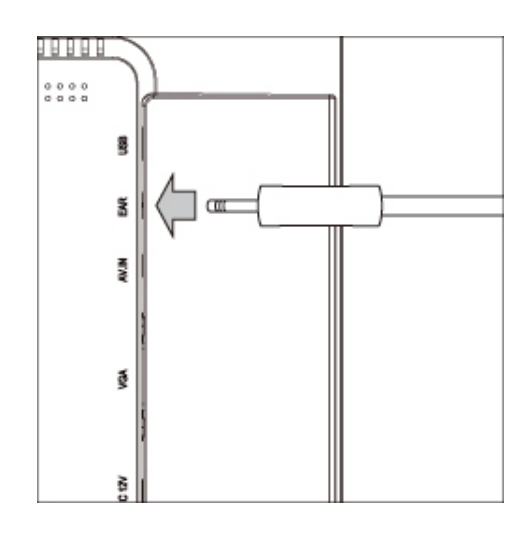

市販のイヤホンを矢印の方向に接続してください。

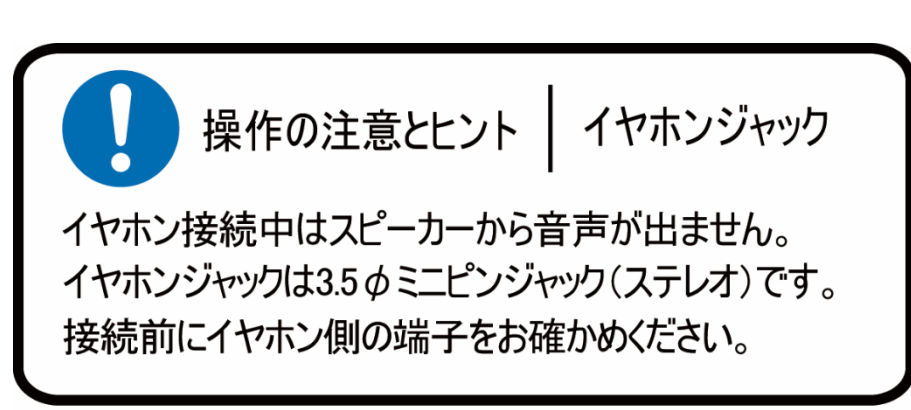

# <span id="page-11-0"></span>□メニュー画面操作

設定内容を変更するには、以下手順にて操作を行ってください。

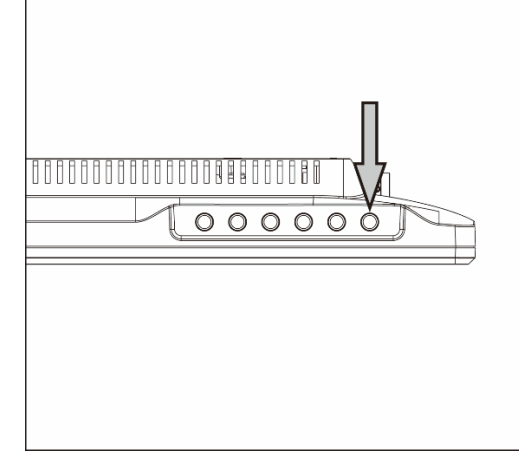

① メニューボタンを押してメインメニューを表示してください。

- ② カーソルボタン【◀】または【▶】で移動します。
- ③ 設定したい項目にカーソルを合わせ、メニューボタンを押すことで決定・選択されます。
- ④ 一つ前に戻る場合は EXIT ボタンを押してください。

メニューを閉じるには、メインメニューまで戻り、EXIT ボタンを押してください。

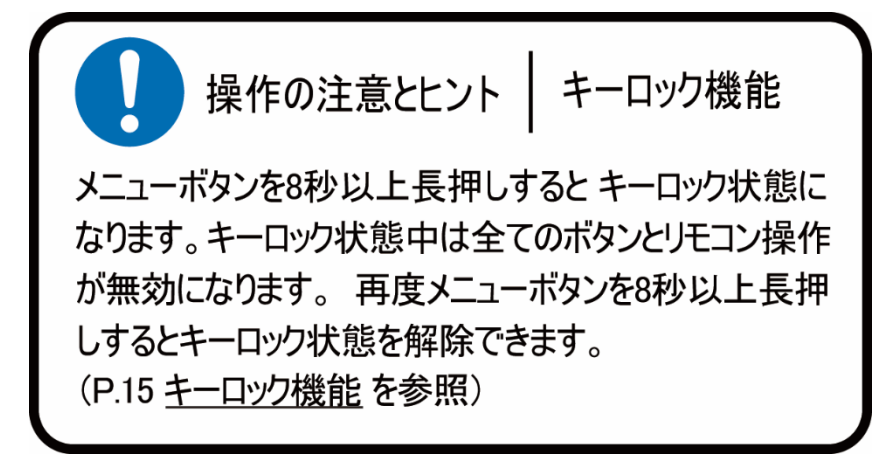

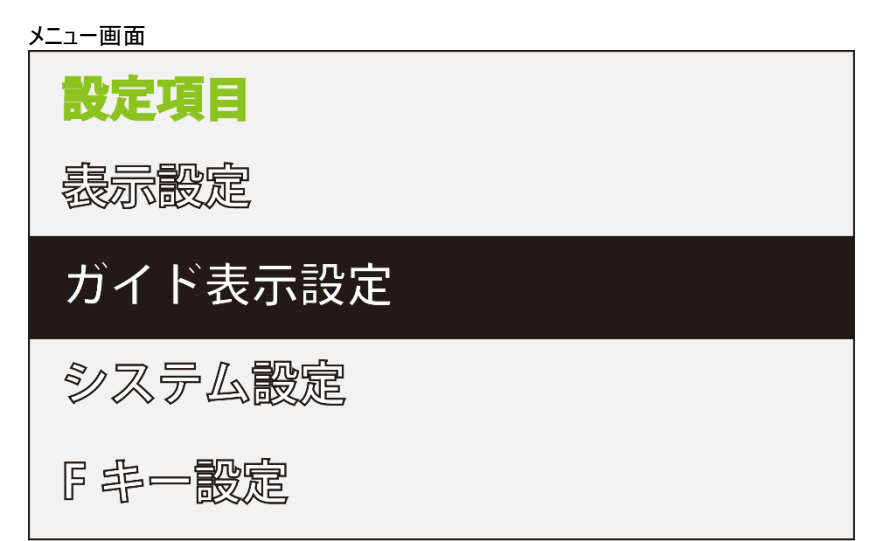

# <span id="page-12-0"></span>□メニュー設定内容一覧

SDI/HDMI/ビデオ入力設定時

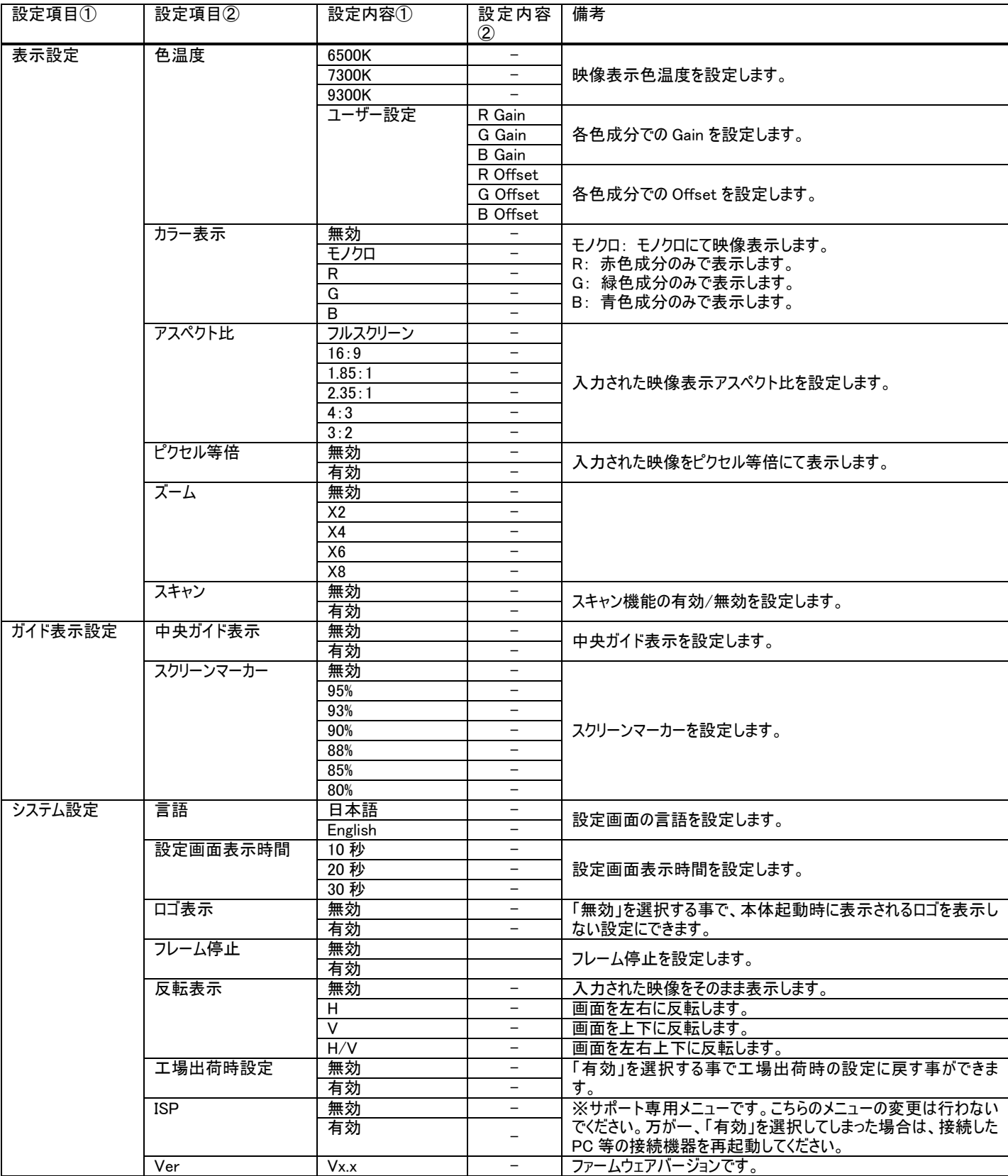

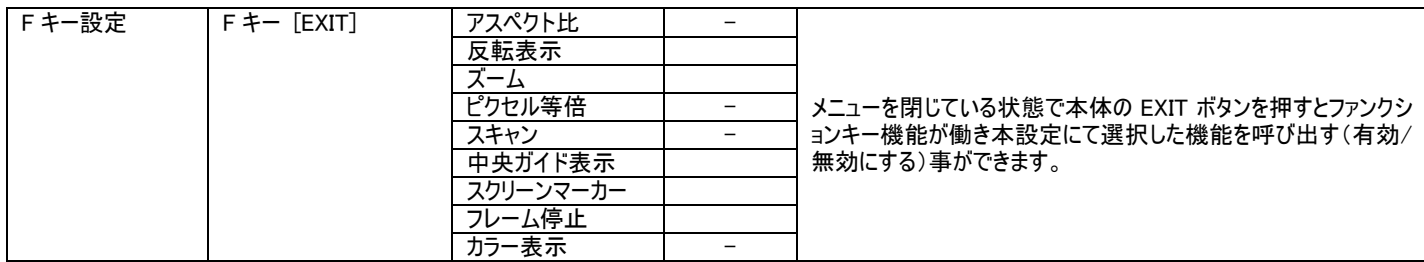

#### VGA 入力設定時

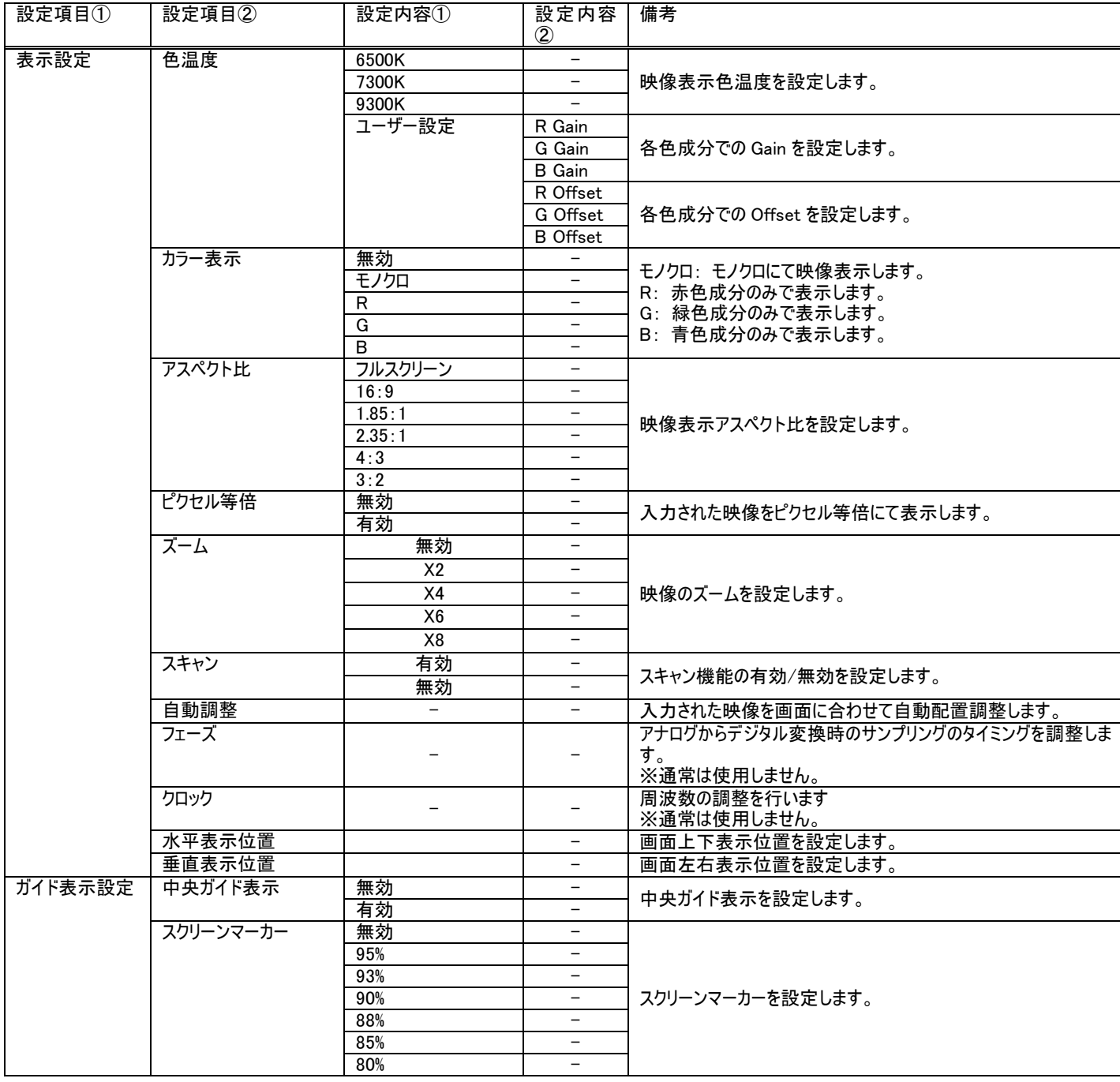

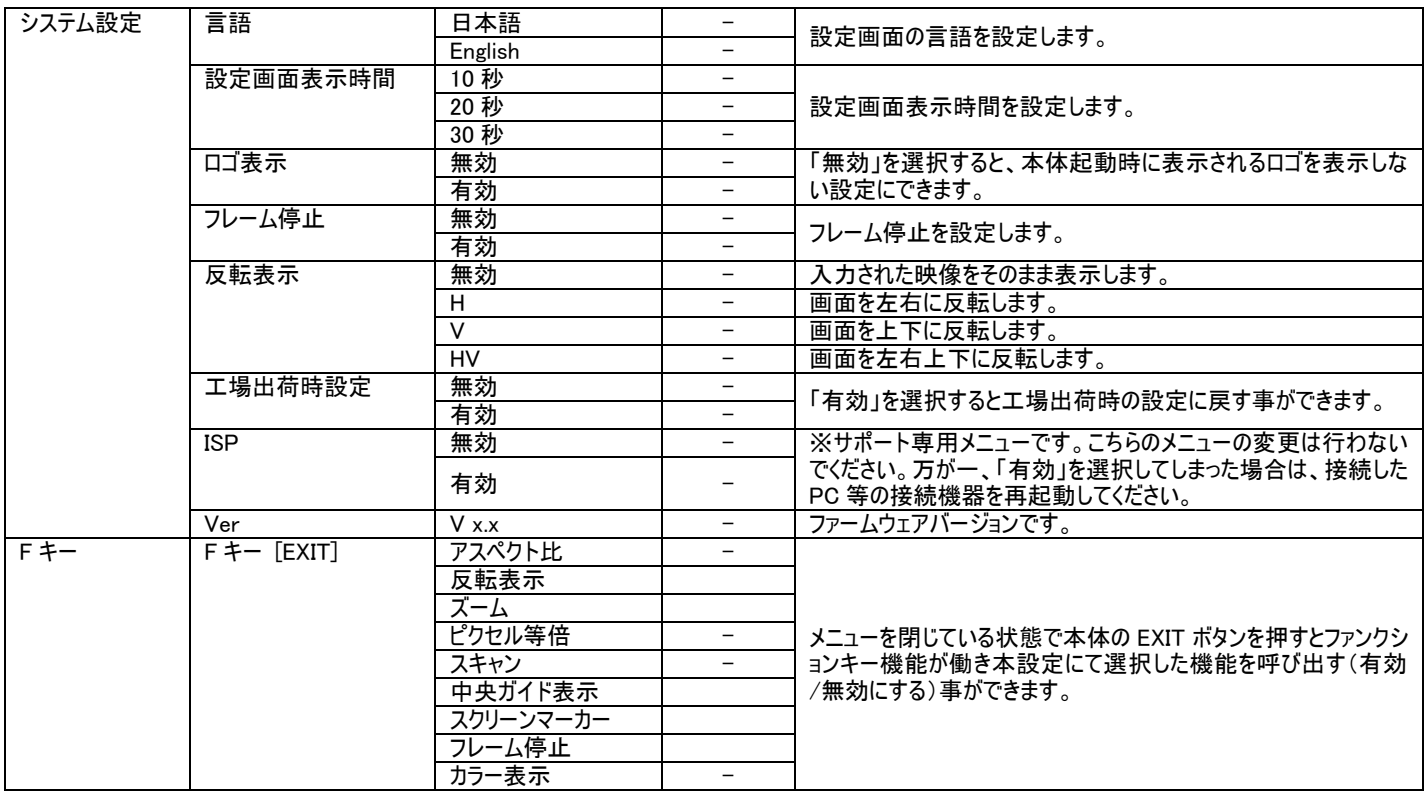

# <span id="page-14-0"></span>□その他の設定

音量、輝度、コントラスト、彩度、色調、シャープネス設定を行う場合は、以下手順にて操作を行ってください。

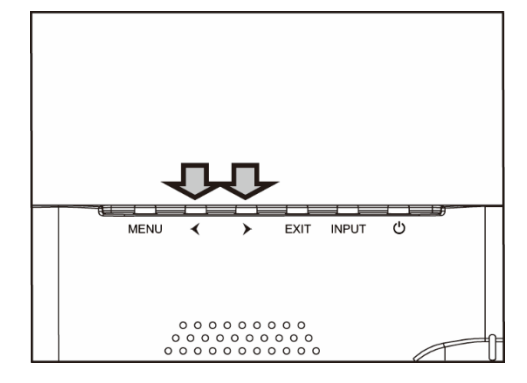

- ① メニューを閉じた状態でカーソルボタン【◀】または【▶】押すと「音量」設定画面が表示されま す。
- ② カーソルボタンで設定値を変更します。
- ③ メニューボタンを押す事で設定変更内容が適応され次の設定項目「コントラスト」設定に表 示が変わります。
- ④ 設定を終了するには、「メニューボタンの操作を一定時間行わないか」、「メニューボタンを閉 じるまで押して」設定画面を閉じるか、「EXIT ボタンで終了」してください。メニューボタンを押 す事で以下の順序で設定項目が表示されます。※設定画面が表示される時間は、「設 定画面表示時間」設定から設定変更が可能です。

音量 ⇒ 輝度 ⇒ コントラスト ⇒ 彩度 ⇒ 色調 ⇒ シャープネス ⇒ 閉じる

## <span id="page-14-1"></span>□キーロック機能

- ① メニューボタンを 8 秒以上長押しするとキーロック機能が有効となり全てのボタンとリモコンの操作が無効となります。
- ② キーロック機能を解除させる場合は再度ダイヤル式メニューボタンを 8 秒以上長押しします。 ※キーロック機能が有効または無効かの状態は画面上に表示されません。 ※キーロック状態ではあらゆるボタンの操作ができません。 ※電源を抜き差ししてもキーロック状態は保持されます。

操作の注意とヒント キーロック機能 メニューボタンを8秒以上長押しするとキーロック状態に

なります。キーロック状態中は全てのボタンとリモコン操作 が無効になります。再度メニューボタンを8秒以上長押 しするとキーロック状態を解除できます。 (P.15 キーロック機能を参照)

## <span id="page-15-0"></span>□ファンクションキー機能

「設定画面>表示設定>F キー設定」項目内で選択した機能は、ファンクションキー機能を使用する事で機能の有効/無効をワンタッチで簡単に行う 事ができます。

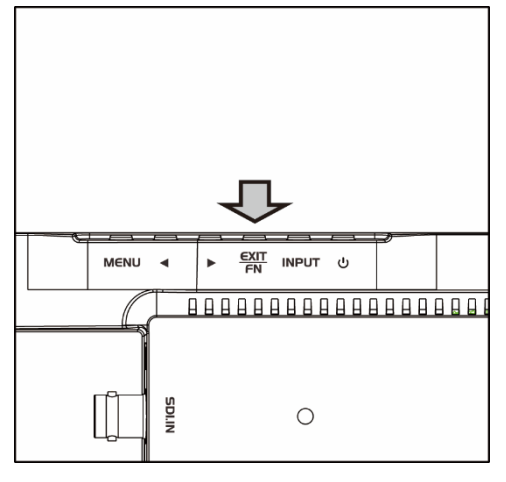

メニューを閉じた状態で EXIT ボタンを押すことで設定した機能の有効/無効を切り替えられま す。

「F キー設定」にて選択できる機能は以下となります。

アスペクト比: フルスクリーン⇒16:9⇒1.85:1⇒2.35:1⇒4:3⇒3:2 反転表示: 無効⇒H⇒V⇒H/V ズーム: 無効⇒X2⇒X4⇒X6⇒X8 ピクセル等倍: 無効⇒有効 スキャン: 有効⇒無効 中央ガイド表示: 有効⇒無効 スクリーンマーカー: 有効⇒無効 フレーム停止: 有効⇒無効 カラー表示: 無効⇒モノクロ⇒R⇒G⇒B

## <span id="page-16-0"></span>□タッチパネルソフトウェアのインストール

タッチパネルモデル LCD8901MT のタッチパネル機能を正しくお使い頂くには、ドライバとソフトウェアをインストールする必要があります。

※ご注意:本ソフトウェアは Windows 7/8/8.1 のみ対応です。Windows10 ではタッチパネルソフトでのキャリフレーションが行えません。そのため本タッチパ ネルソフトをインストールする必要はありません。それ以外の OS につきましてはサポート対象外とさせて頂きます。何卒ご了承ください。

#### ◆インストール前の確認事項

PC に USB を接続しないで下さい。

インストール前にUSBを挿入されますと、USBが不明なデバイスとして認識される事があります。この場合、認識された不明なデバイスを削除して、USB ケーブルを抜いて下さい。デバイスマネージャーから不明なデバイスを削除することができます。

#### ◆インストール手順

1.付属 TouchKit の CD を CD-ROM ドライブにセットします。

2.オートランが起動し、自動的にインストール画面が表示されます。(自動的に表示されない場合は、マイコンピュータから eGalaxTouch を選択、右クリ ック→開く→Driver→お使いの PC の OS を選択し、「setup.exe」ファイルをダブルクリックして手動で起動させて下さい。)

3.インストールウィザードが開きます。

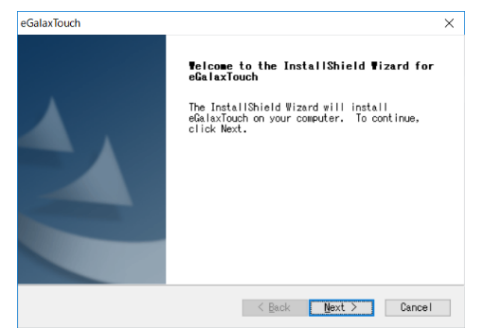

#### 4.使用ライセンスに同意し、[Next]をクリックします。

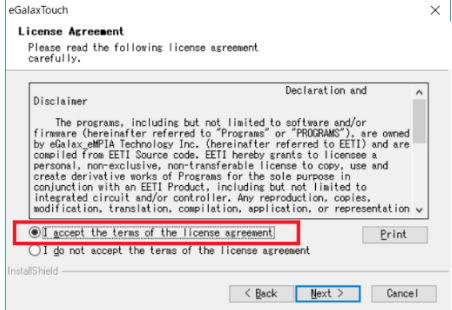

#### 5.「Install RS232 interface driver」にチェックを入れ、「Next」をクリックします。

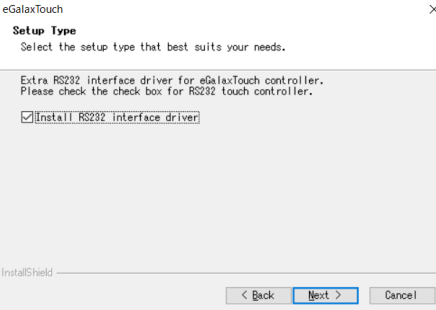

6.USB 接続メッセージが表示されます。ここでタッチパネル用 USB ケーブルをモニター本体と PC に接続します。本体への接続は以下のように 行ってください。

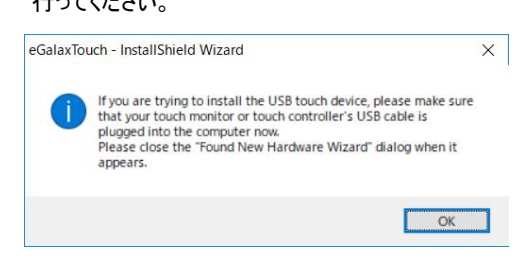

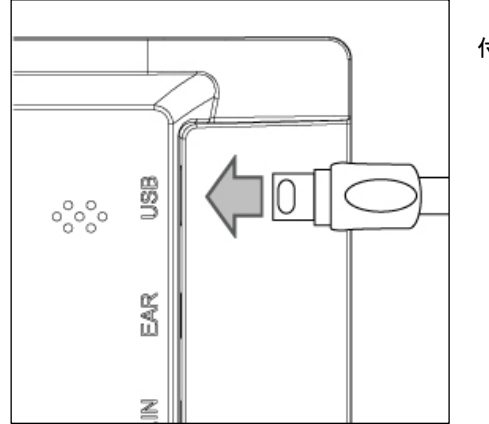

付属の USB ケーブルを矢印の方向へ接続してください。

#### 7.保存するフォルダを選択します。これで特に変更がなければ、「Next」をクリックします。

デフォルトでは、C ドライブにインストールされます。インストール先を変更するには「Browse...」ボタンをクリックし、インストール先を変更して下さい。

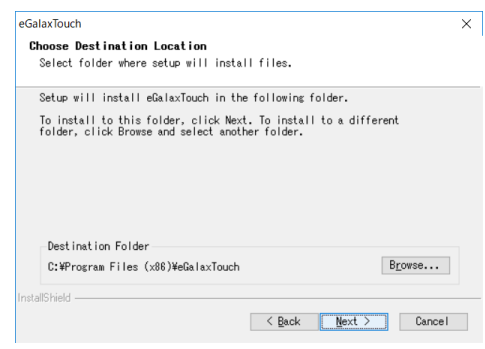

8.インストールが開始されます。

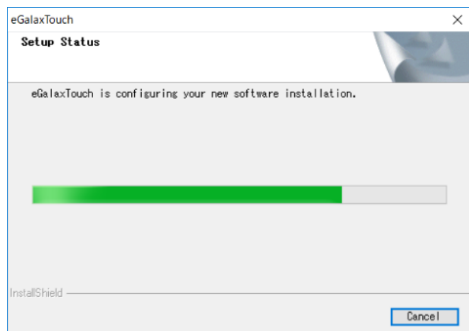

9.インストールが完了しました。

## <span id="page-18-0"></span>□eGalaxTouch ユーティリティー

インストールしたソフトウェア[eGalaxTouch]には 6 つの設定項目をタブで選択が可能です。

各項目内容は次ページをご参照ください。

#### [1]ジェネラル

タッチコントローラーの追加を行います。当製品では、USB が自動的に追加されるので、操作は必要ありません。

#### [2]設定

音・ダブルクリック・マウスモードの設定をします。

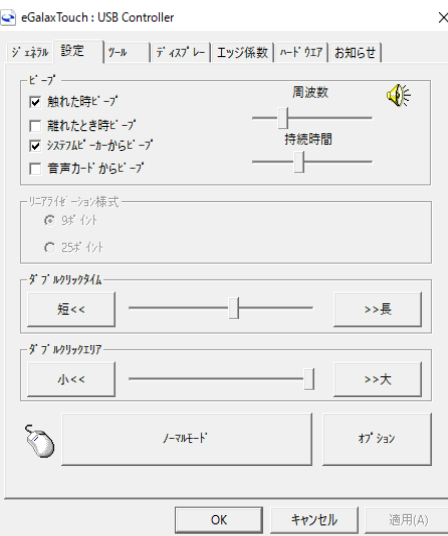

ピープ: タッチパネルに触れたとき、または話した時に出す音の設定をします。

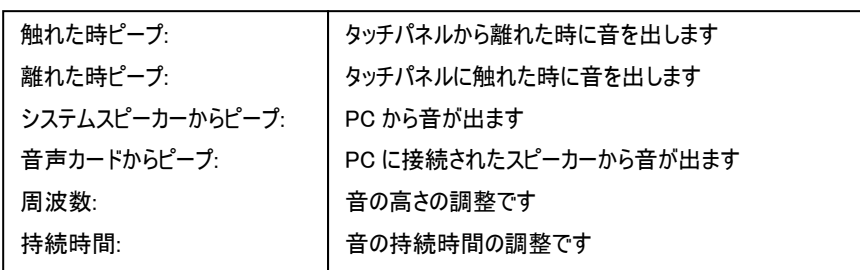

ダブルクリックタイム: ダブルクリックがどの速さで相当する操作になるかを設定します。

ダブルクリックエリア: ダブルクリックが認識されるタッチポイントの許容範囲を設定します。

マウスモード: クリック認識タイミングや機能の設定をします。  $\frac{1}{2}$ 

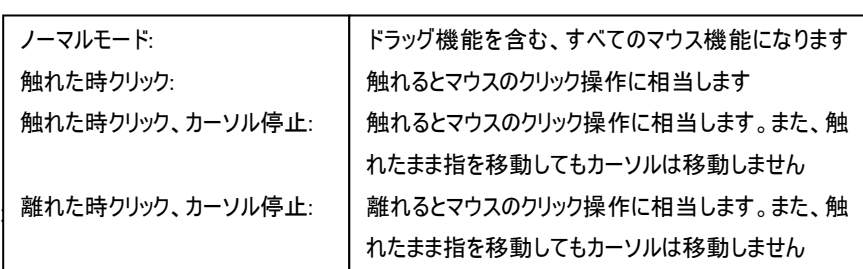

## [3]ディスプレイ

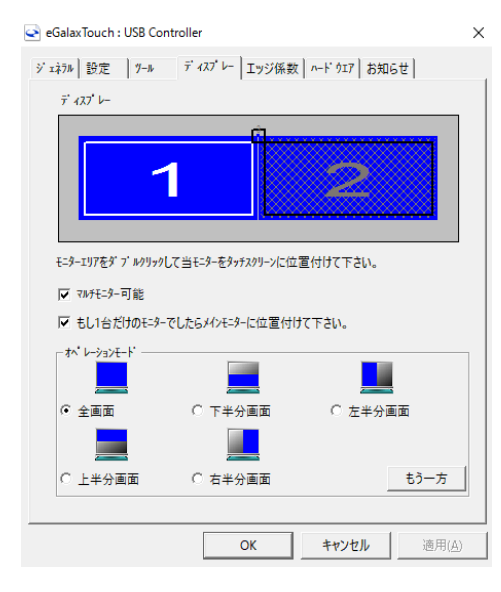

#### マルチモニター可能:※この機能は使用しません。

もし 1 台だけのモニターでしたらメインモニターに位置付けて下さい: ※この機能は使用しません。

オペレーションモード:タッチスクリーンの動作をある特定の場所にさせたい場合、下記にてタ ッチ位置を指定することが可能です。

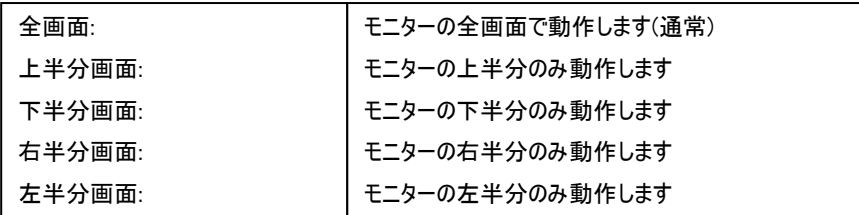

もう一方:上記以外の場合に選択しますと、下記画面が表示され、前ページ以外の選択・設定が可能な画面が表示されます

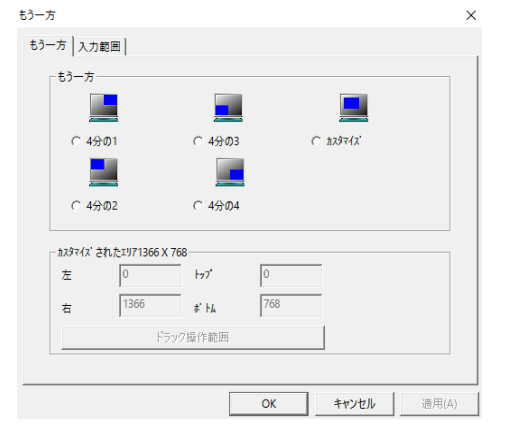

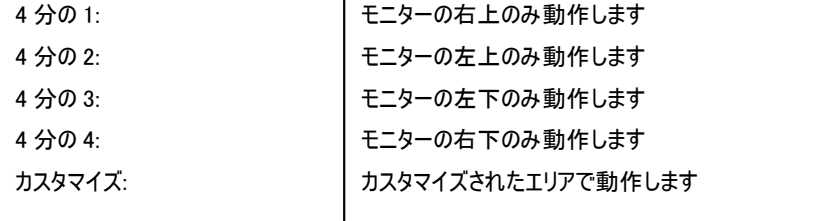

## [4]エッジ係数

全画面のエッジ(端)までタッチの動作ができない場合の為に、補正を行う設定ができます。

 $\times$ 

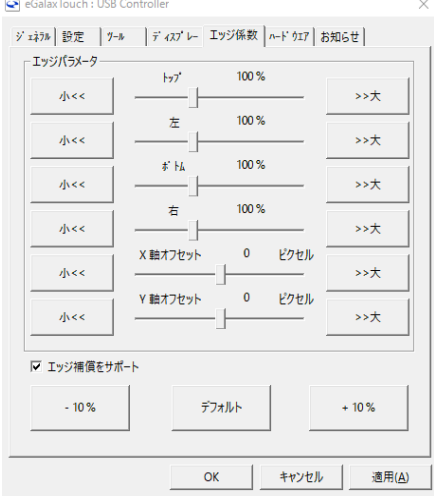

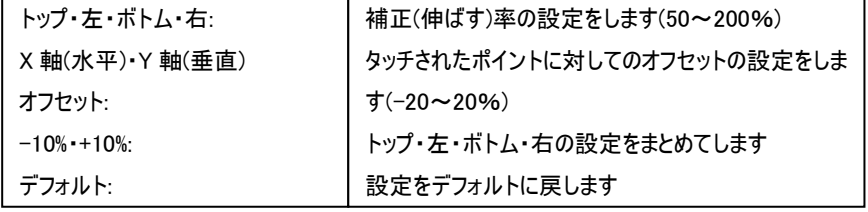

## [5]ハードウェア

ハードウェアの情報が表示されます。

#### eGalaxTouch : USB Controller

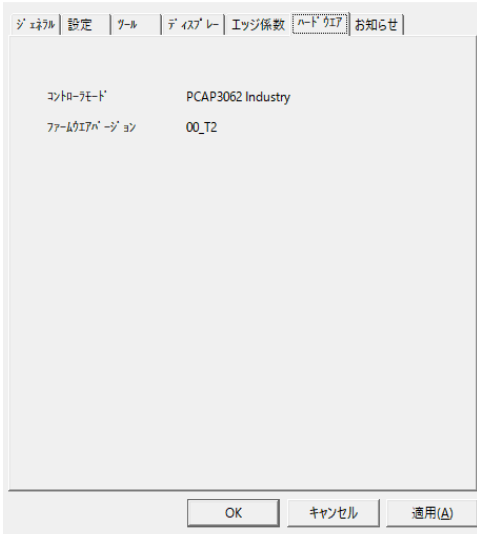

# <span id="page-20-0"></span>□壁面取付け

本製品は VESA 規格(FPMPMI)75×75mm に準拠しています。市販の壁掛け器具をご利用頂くことにより、壁面に設置することができます。 また、スタンド底面左右のフックをご利用いただく事で壁面への設置も可能です。 モニターを壁面へ設置する場合は、必ずモニターが落下しないようしっかりと固定し安定した設置を行ってください。

以下、オプション品壁掛け金具です。ご購入は弊社ダイレクトショップ、または、販売店までお問合せください。

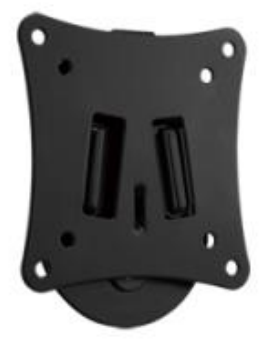

VESA 75x75mm/100x100mm 対応 角度固定型壁掛け金具 VESA 75x75mm/100x100mm に対応した、角度固定型の壁掛け金具です。

型番: ADM01 標準価格: オープン JANCODE: 4582169231373

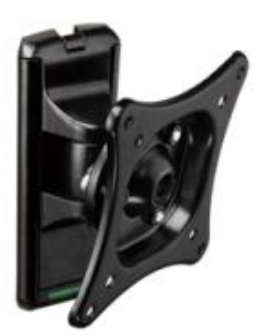

VESA 75x75mm/100x100mm 対応 角度調節型壁掛け金具 VESA 75x75mm/100x100mm に対応した、角度調節型の壁掛け金具です。

型番: ADM02 標準価格: オープン JANCODE: 4582169231380

# <span id="page-20-1"></span>□その他オプション品

モニターへ接続するケーブルの取り回しを変えたい場合は、以下 L 型アダプターを推奨いたします。 ご購入は弊社ダイレクトショップ、または、販売店にご要望ください。

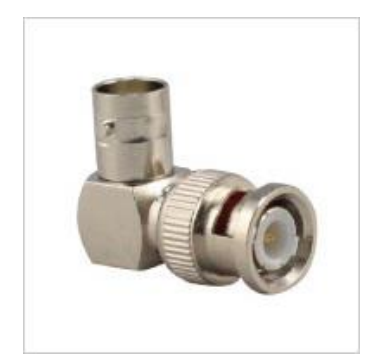

L型 BNC アダプター 型番: BNCLA 希望小売価格: 680 円(税抜) JANCODE: 4582169232561

## LCD8901/LCD8901MT/LCD8901S 取扱説明書

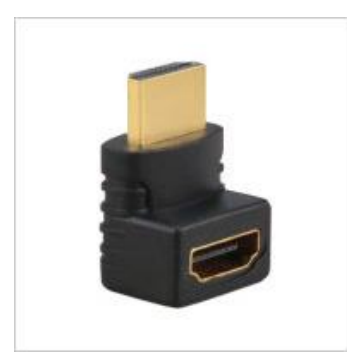

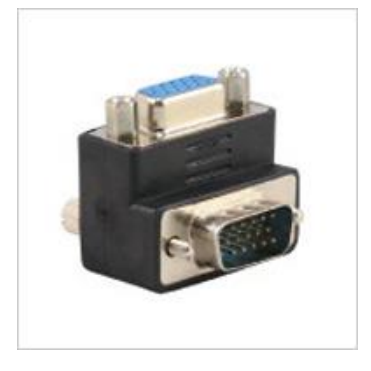

L型 HDMI アダプター 型番: HDMILA 希望小売価格: 680 円(税抜) JANCODE: 4582169232578

L型 VGA アダプター 型番: VGALA 希望小売価格: 680 円(税抜) JANCODE: 4582169232592

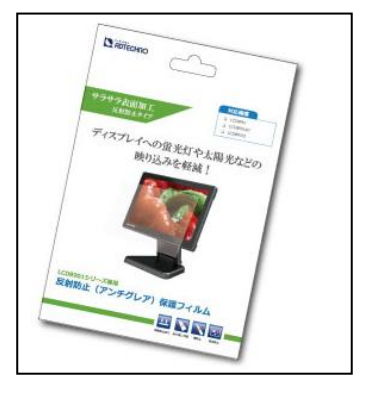

専用反射防止液晶保護フィルム 型番: 8901FLM 希望小売価格: OPEN 円(税抜) JANCODE: 4582169234138

# <span id="page-22-0"></span>□対応入力信号

### SDI 信号入力対応解像度と周波数

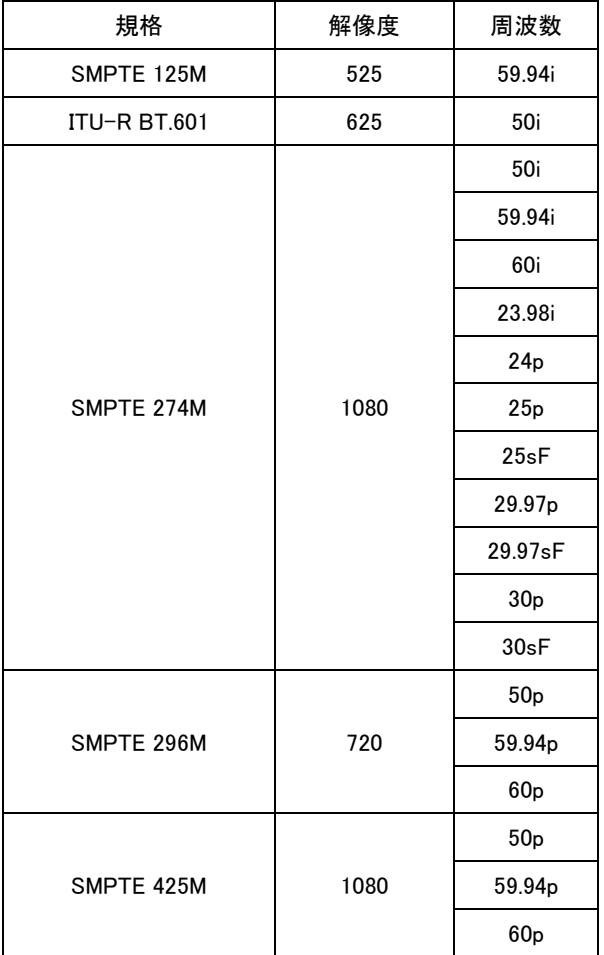

SDI は Level A、B 対応です。

### HDMI 信号入力対応解像度と周波数

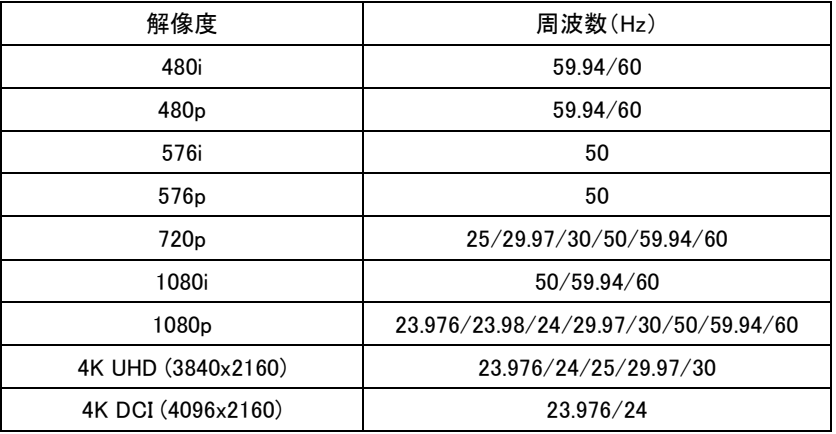

#### VGA 信号入力対応解像度と周波数

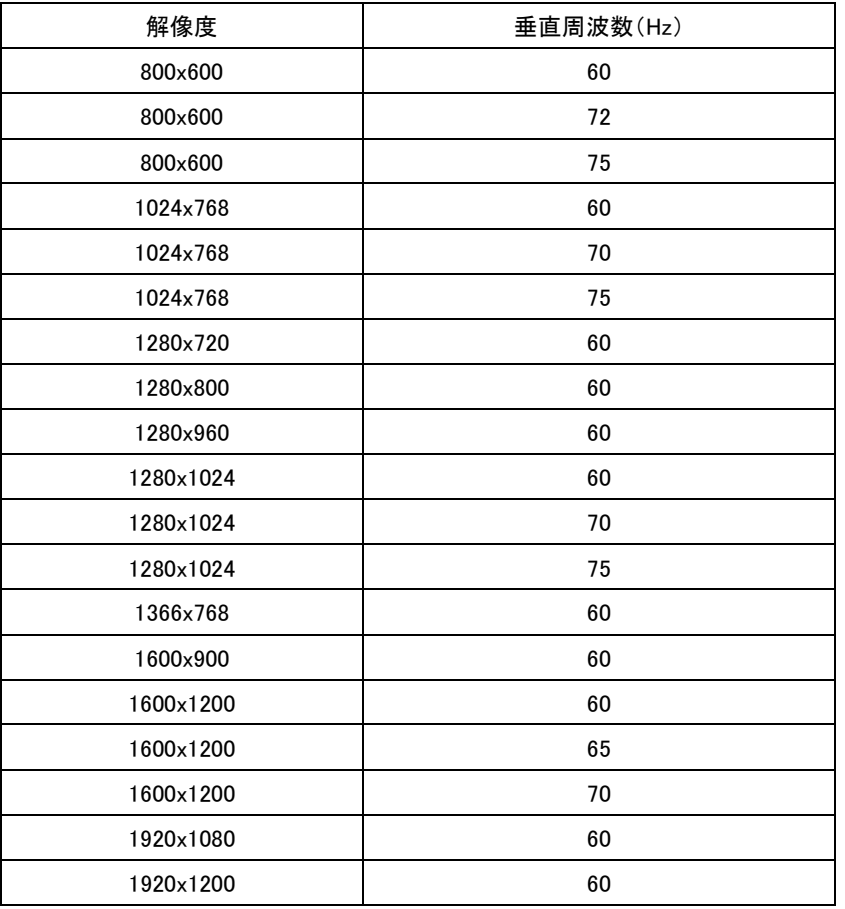

## ビデオ信号入力対応解像度と周波数

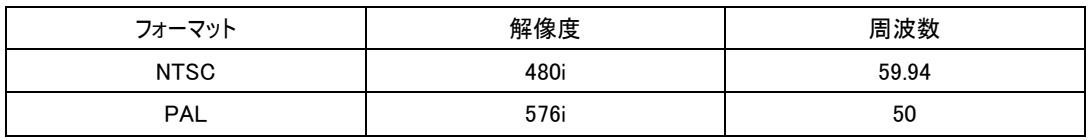

# <span id="page-24-0"></span>□製品仕様

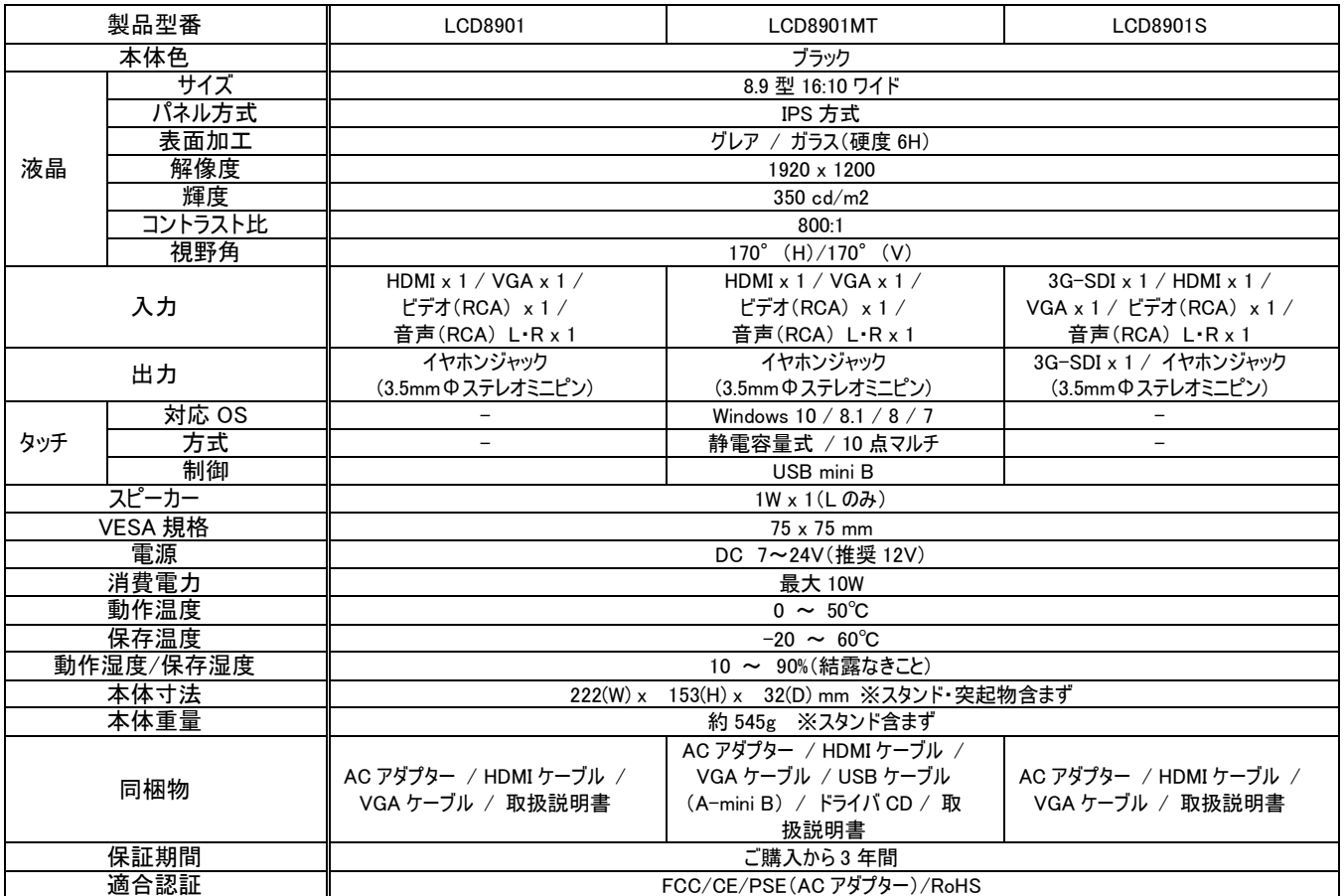

# <span id="page-25-0"></span>□外形寸法図

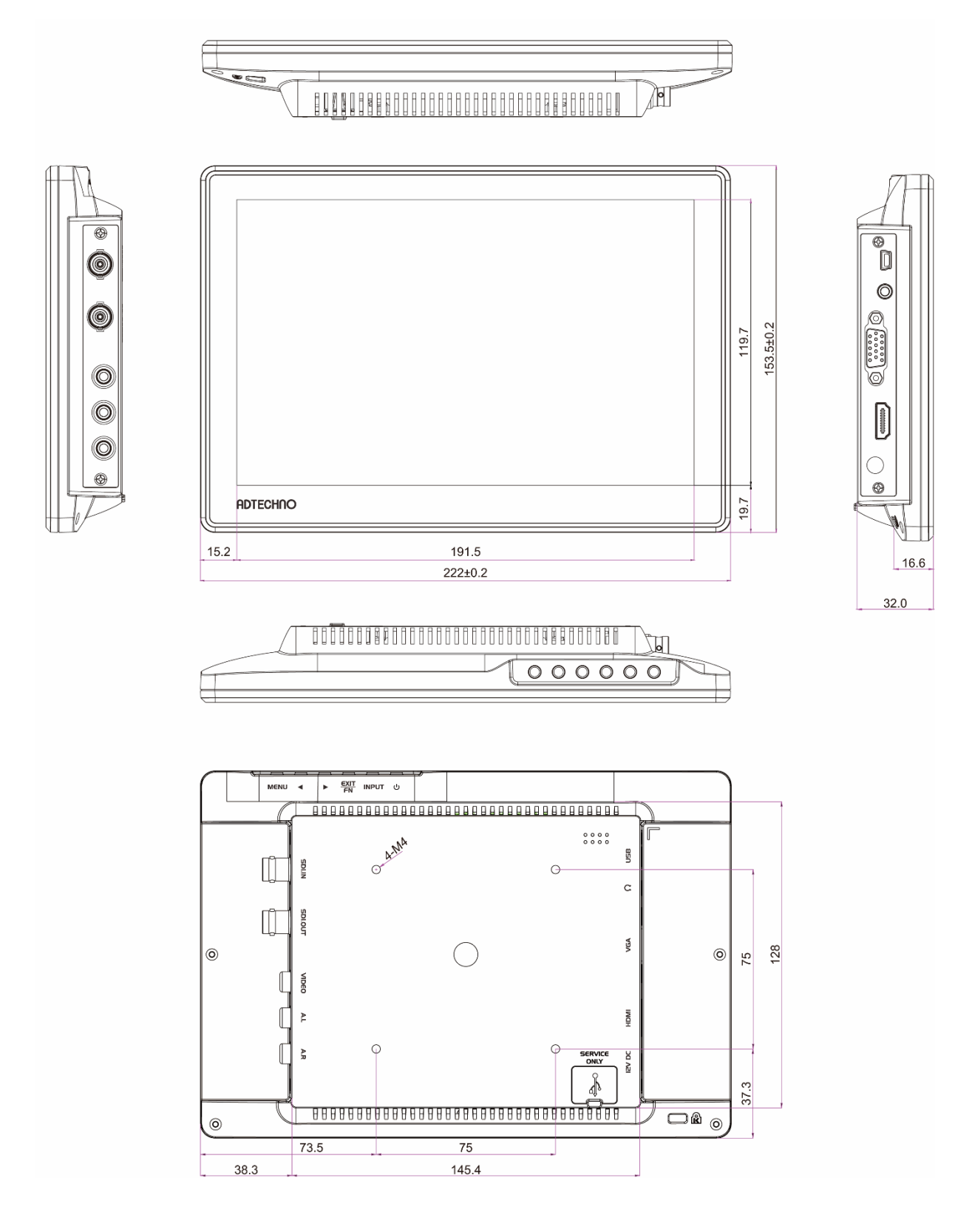

<span id="page-26-0"></span>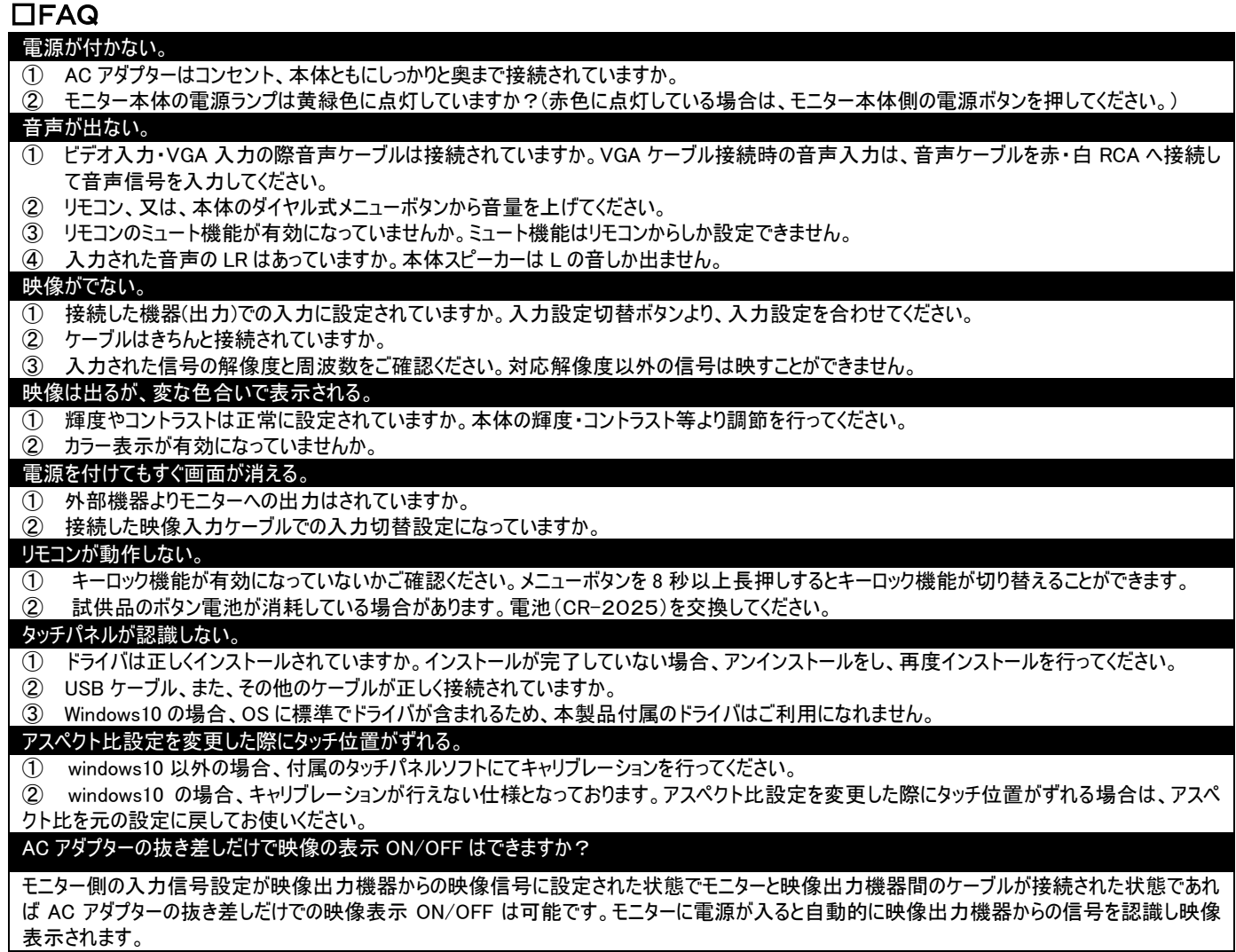

#### 本体のメニューボタンや電源、切替ボタンが反応しない。

キーロックの状態をご確認ください。メニューボタンを 8 秒以上長押しするとキーロックを切り替えることができます。

# <span id="page-26-1"></span>□サポート専用ダイヤル

# TEL : 03-5206-3338

受付時間 : 月~金 9:00~17:00 ※祝祭日、年末年始を除く サポート専用ダイヤルにお電話される前に・・・ お問合せの前に以下内容をご確認下さい。

- ・FAQ
- ・弊社製品の型番
- ・ご質問内容(症状)

※可能な限りお電話しながら操作可能な状態でご連絡下さい。

本製品は日本国内での対応となります。国外での使用に関して発生した不具合に関してはいかなる責任も負いかねます。

また日本国外からの問い合わせ、技術サポートは行っておりません。

## 問い合わせ票

<span id="page-27-0"></span>技術的なお問い合わせはできる限り本票を使用して下さい。 お手数ですが、A4 拡大コピーを取られてからご利用下さい。 できる限り FAX をご利用下さい。 FAX:03-5206-3339

## 依頼日: 年 月 日

商品名: フル HD 8.9 型 IPS 液晶パネル搭載 業務用マルチメディアディスプレイ

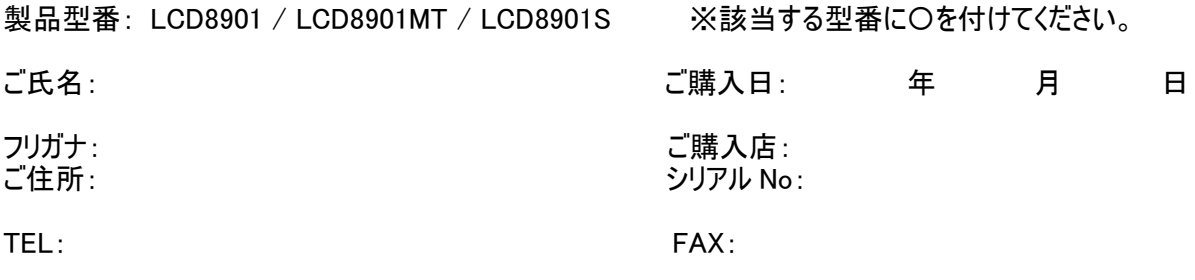

メールアドレス:

お問い合わせ内容:

(なるべく詳しくお書き下さい)

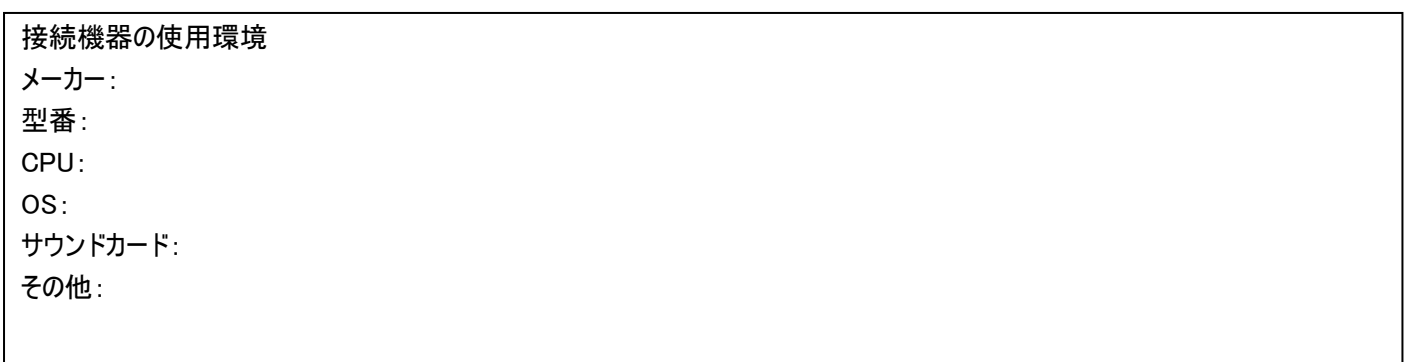

回答: 担当:

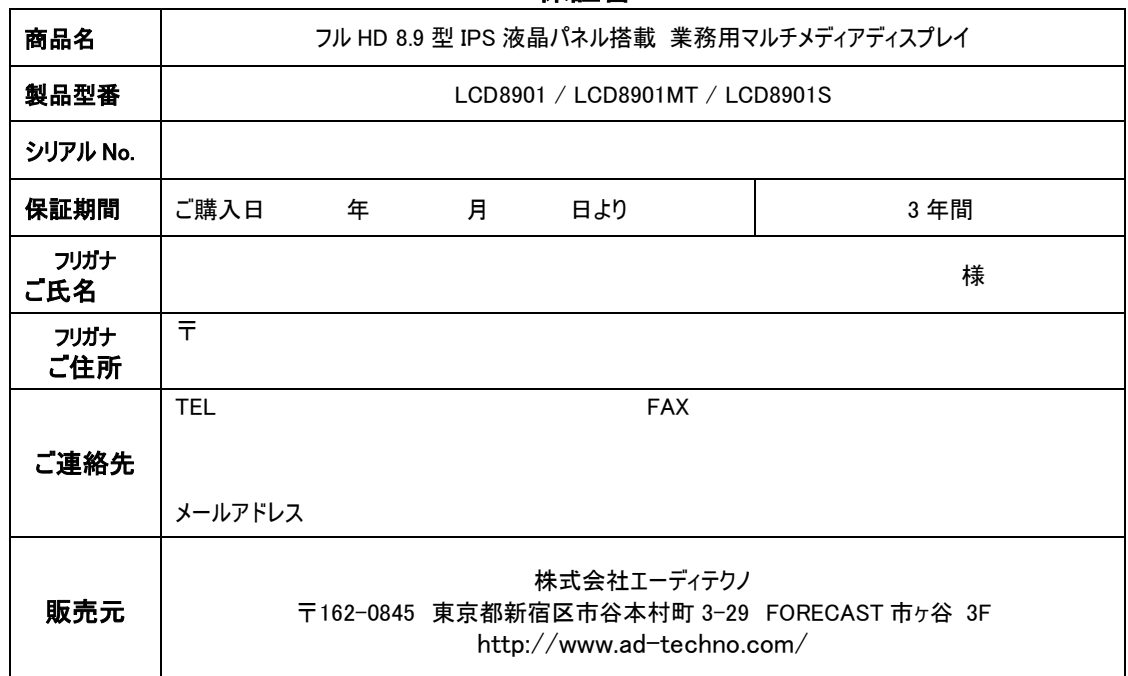

□保証書

#### 販売店様欄 ※必ずご記入ください。

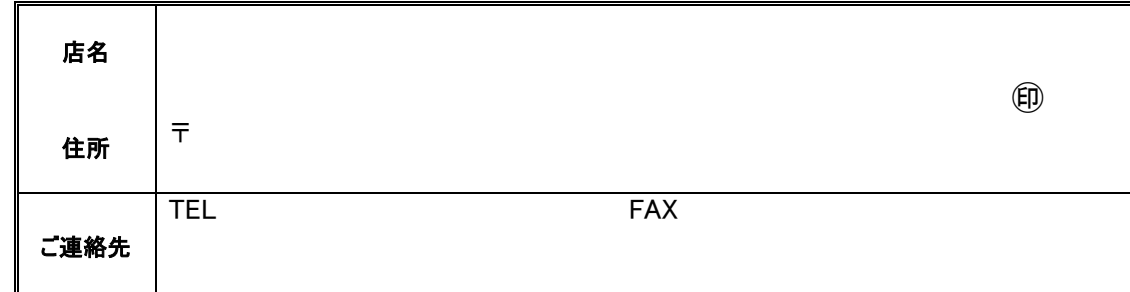

#### 保証規定

<span id="page-28-0"></span>

- 1. お客様の正常な使用状態で、万一故障した場合は保証規定に基づき無償修理致します。
- 2. 保証期間中でも以下に該当する場合は有償修理とさせて頂きます。 a)シリアルナンバーまたは代替書面の提示が無い場合 b)お買い上げ後の輸送、移動時の落下などにより生じた故障、損傷、損失、紛失の場合 c)火災、地震、水害、落雷、その他の天災地変及び公害、異常電圧、指定外の使用電源(電圧、周波数)に起因する故障、損傷の場合 d)使用方法の誤り、落下や破損、当社以外での修理・調整・改造等を行った場合 e)接続している他の機器の不具合により本製品に故障等を生じた場合 f) 0.01%未満のドット欠けの場合
- 3. 保証内容は本体及び、付属品(消耗品を除く)です。
- 4. 製品の保証期間は、ご購入日より 3 年間となります。 3 年以内に修理を行った場合においても保証期間はご購入日より 3 年間となります。 また、納品後 10 日以内の故障・不具合については初期不良とみなし、良品と交換させていただきます。 その際の送料は弊社負担といたします。
- 5. 以下に該当しない環境範囲内にて本製品使用で発生した故障は保証致しかねます。 動作温度(0℃~50℃)保存温度(-20℃~60℃)
- 6. 本保証は、日本国内での対応となります。This warranty is valid only in Japan.
- 7. 本製品は、日本国外での技術サポートは行っておりません。

<販売元> 株式会社エーディテクノ http://www.ad-techno.com